# Pictures and Loops

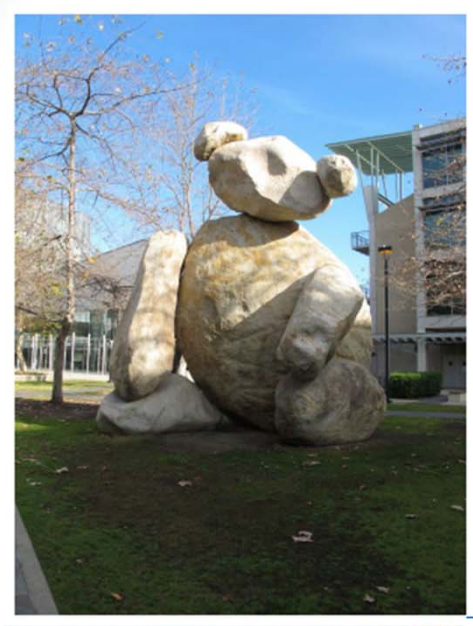

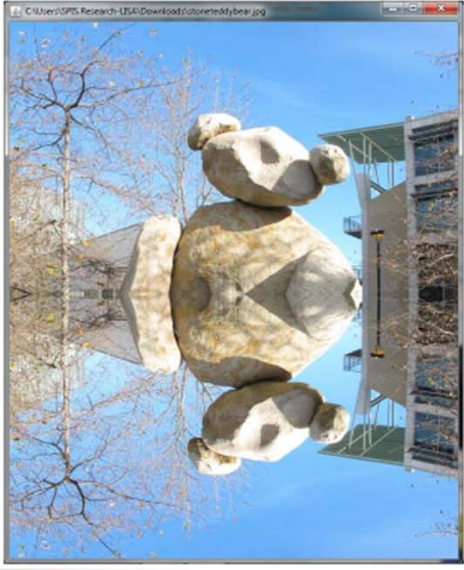

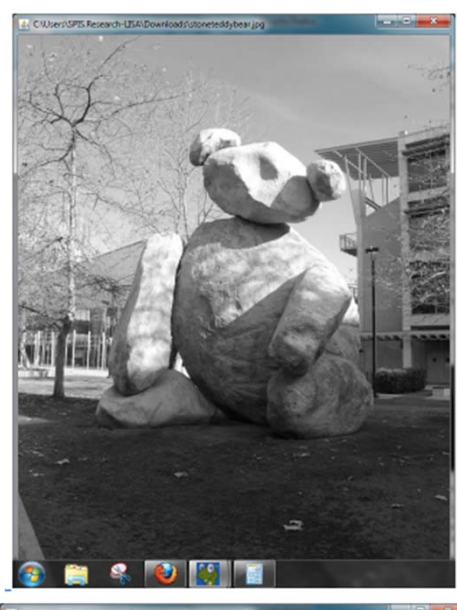

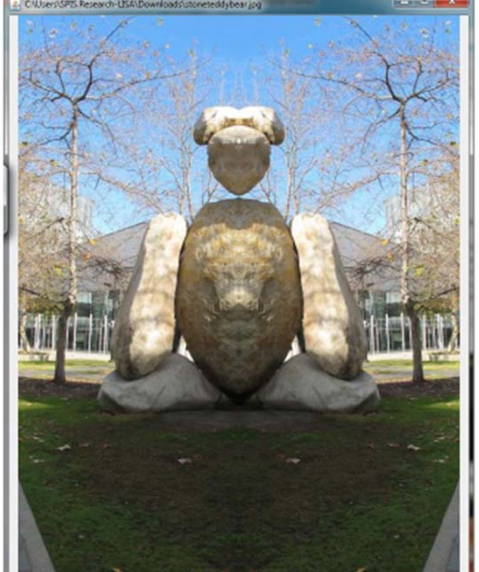

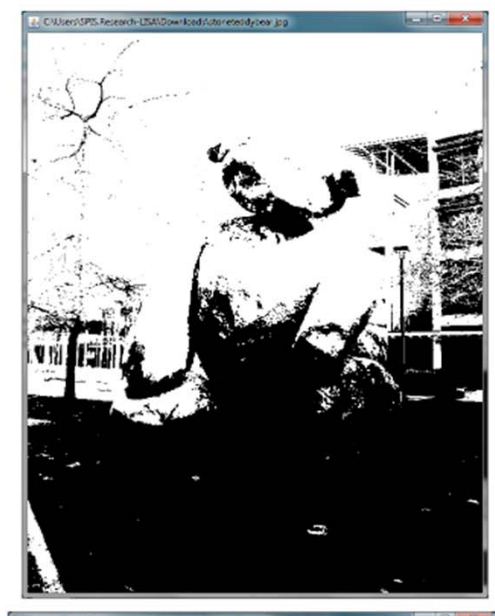

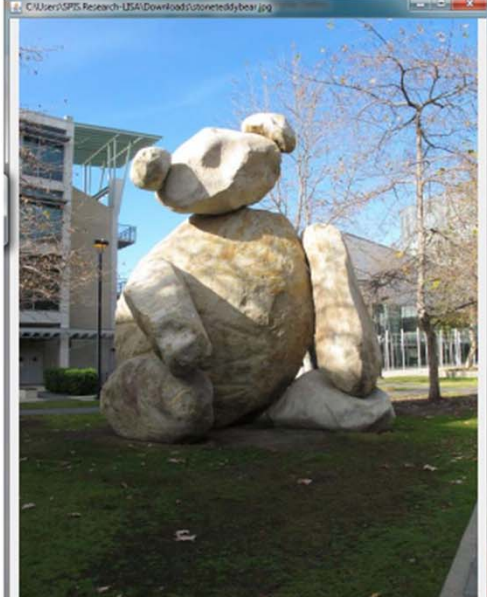

## How are pictures represented on a computer?

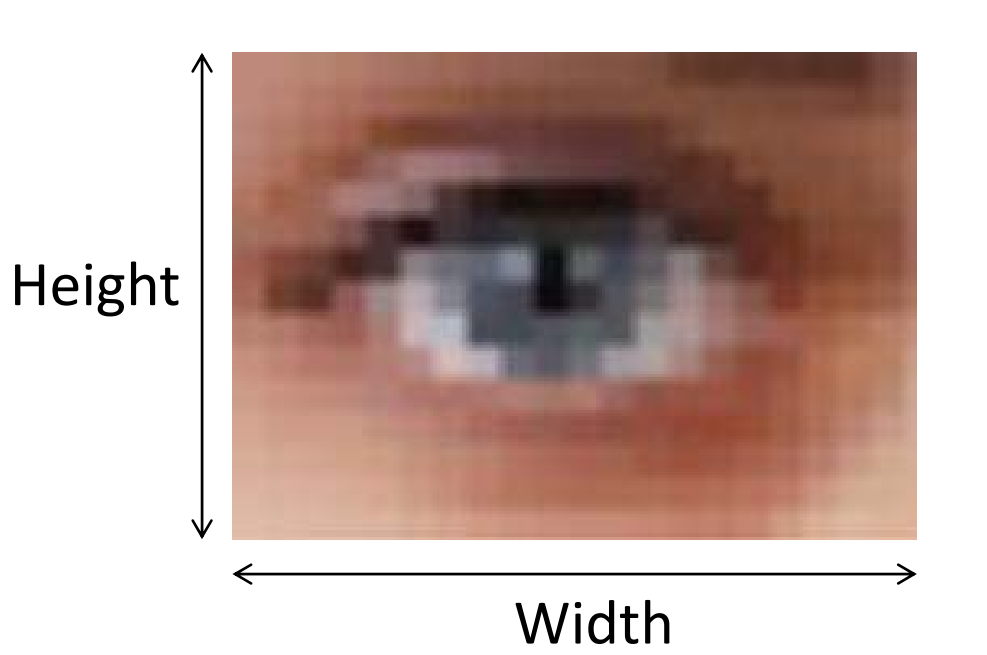

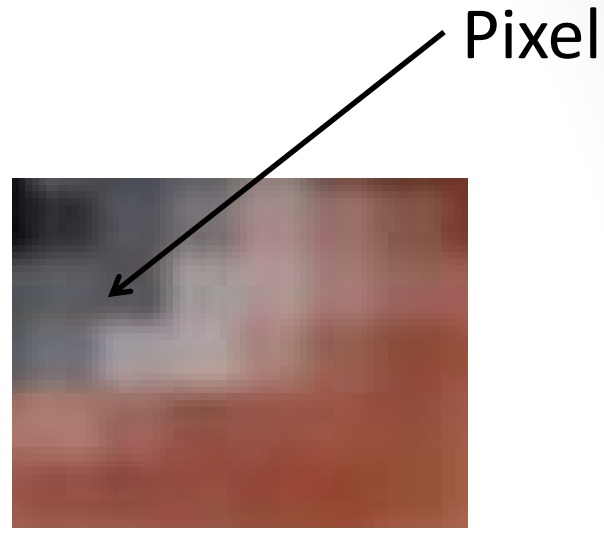

## How are pictures represented on a computer?

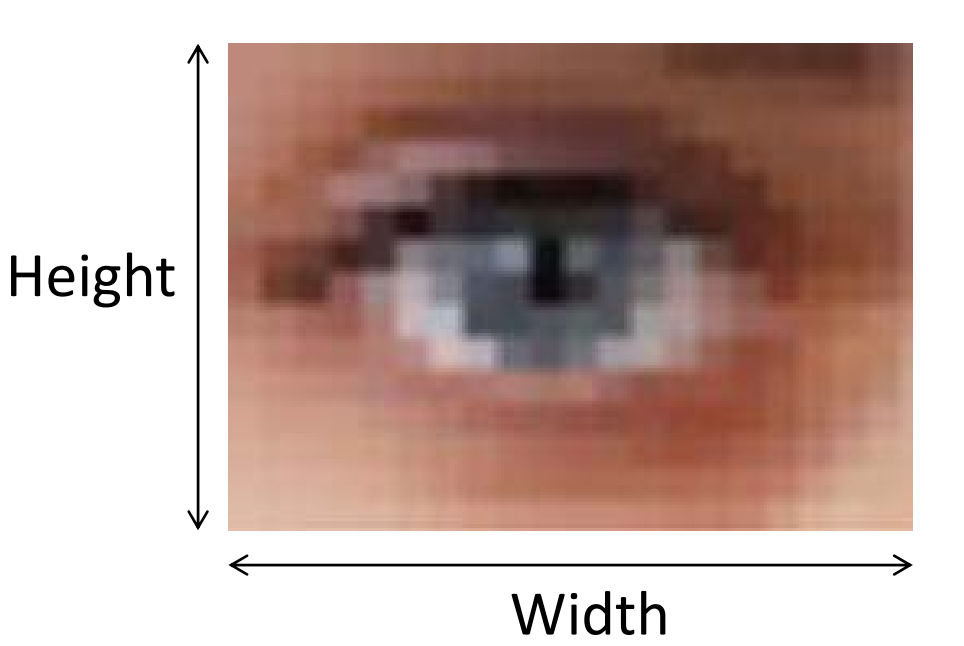

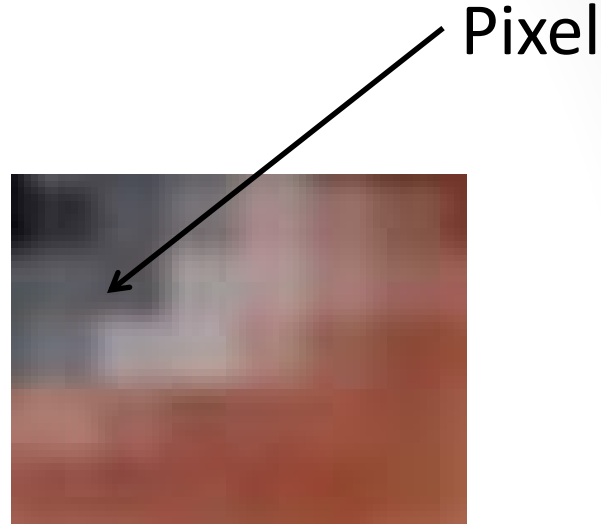

#### 16 x 9 aspect ratio 1280 x 720 HD (720p) 1920 x 1080 Full HD (1080p) 3840 x 2160 UltraUltra HD, 4K

### How are pictures represented on a computer?

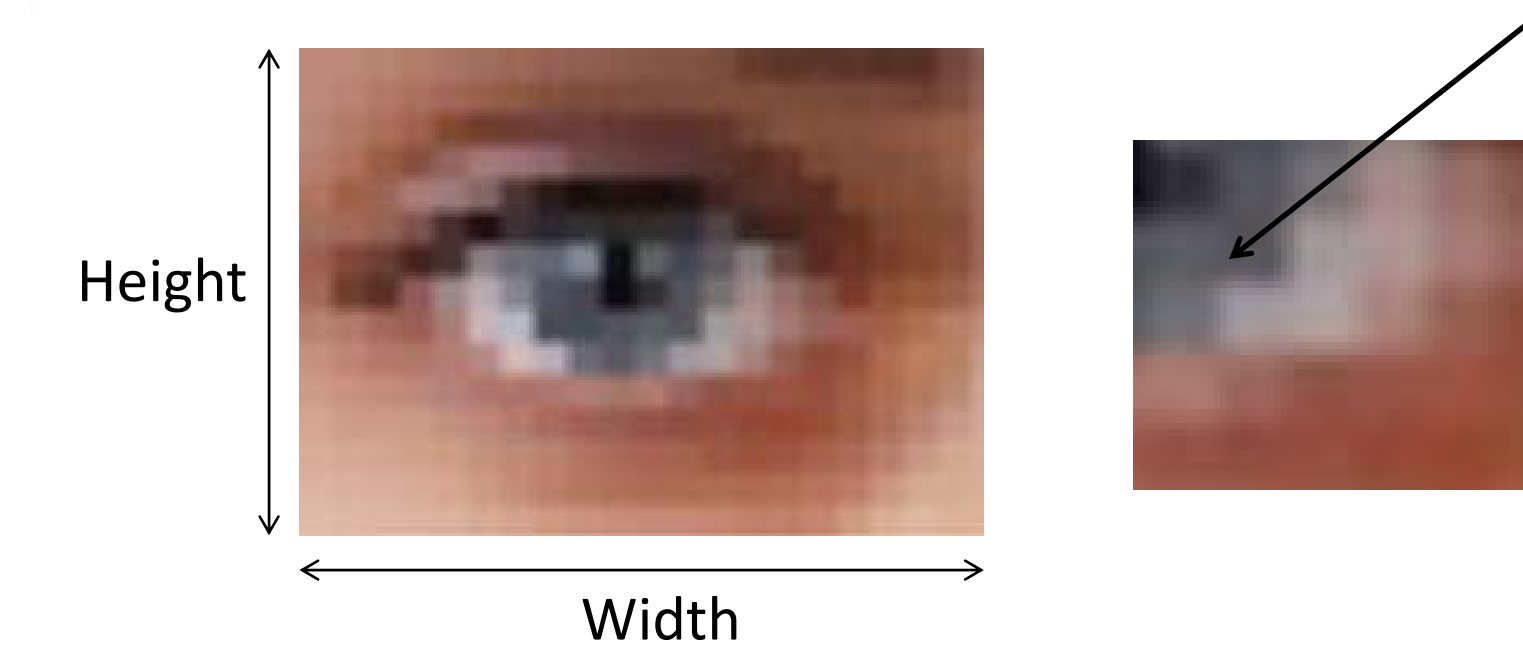

#### 16 x 9 aspect ratio

1280x 720 HD (720p) 1920 x 1080 Full HD (1080p) 3840x 2160 UltraUltra HD, 4K

1M pixels 2M pixels 8M pixels Pixel

#### Each Pixel is a single Color... so how is color represented?

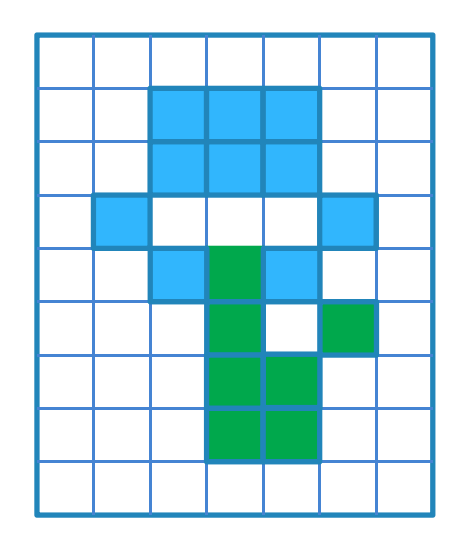

A color is made up of:

- Some amount of <u>R</u>ed (0 ... 255)
- Some amount of <u>G</u>reen (0 ... 255)

RGB Model for color representation

• Some amount of <u>B</u>lue (0 ... 255)

Together these three channels, when combined, describe the entire range of visible colors

E.g. (R,G,B) = (102, 37, 78)

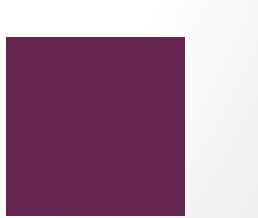

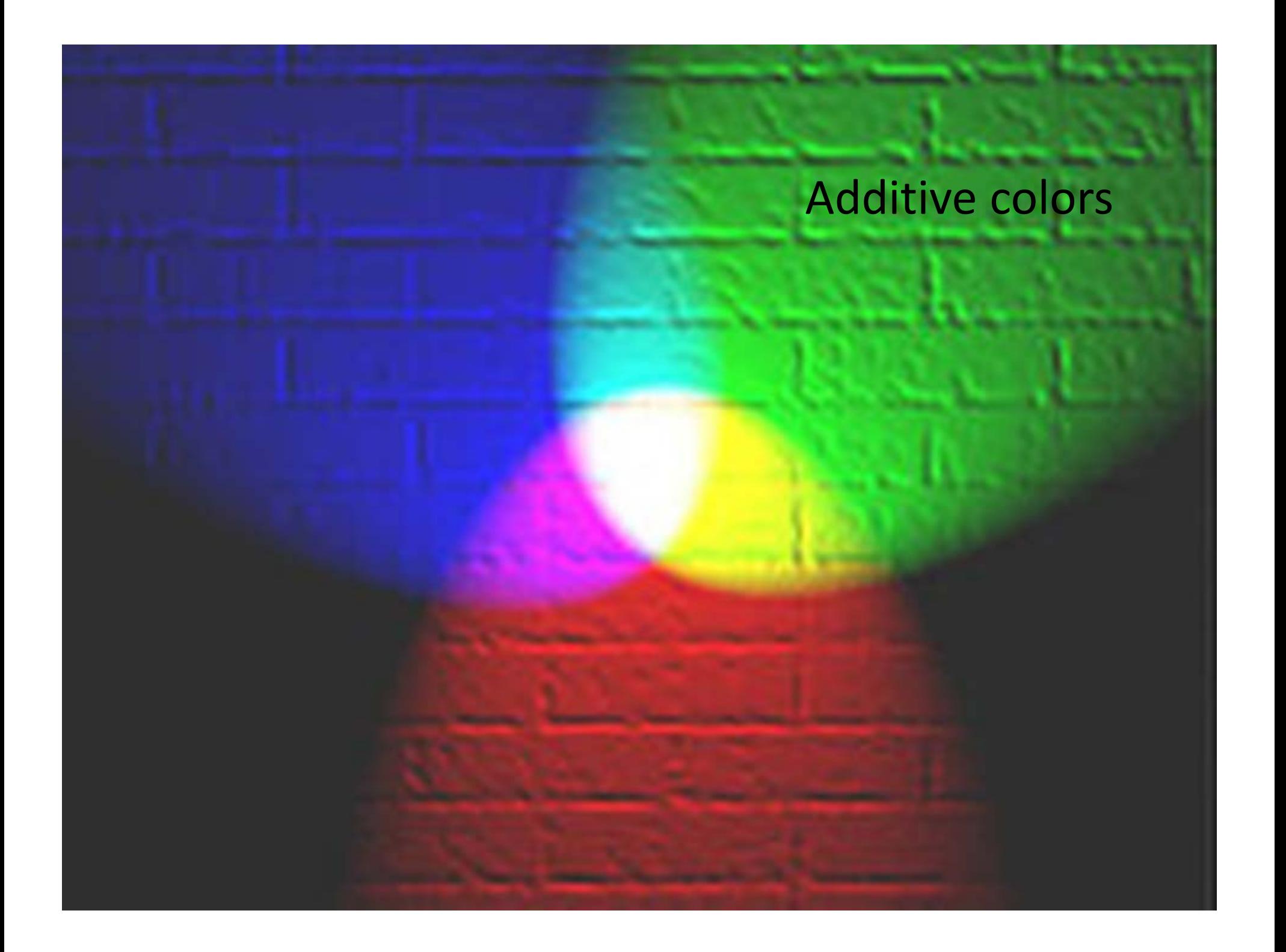

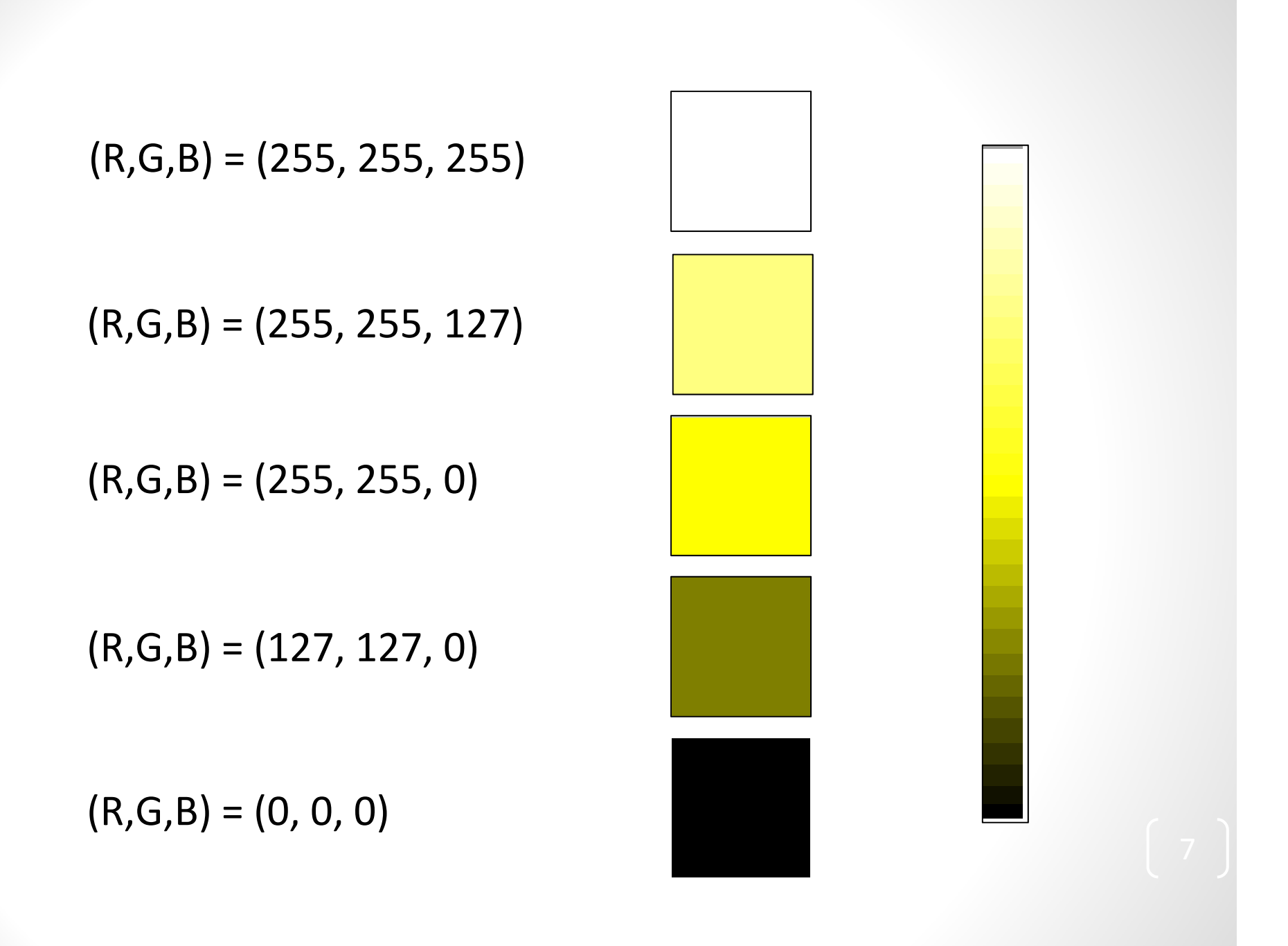

You can play with this in MS Paint, for example

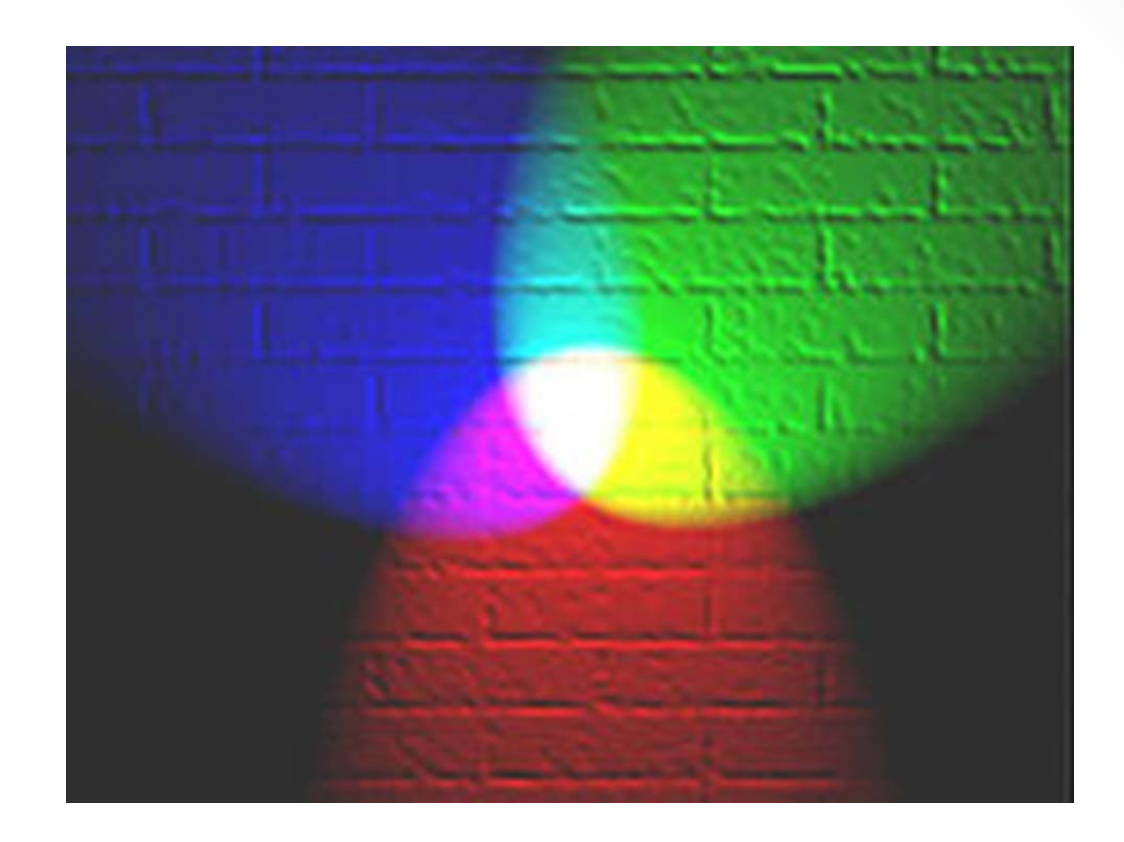

#### What color is represented by (100, 100,100)?

- A. Black C. Brown E. Salmon
- B. White D. Gray
- 
- 
- 

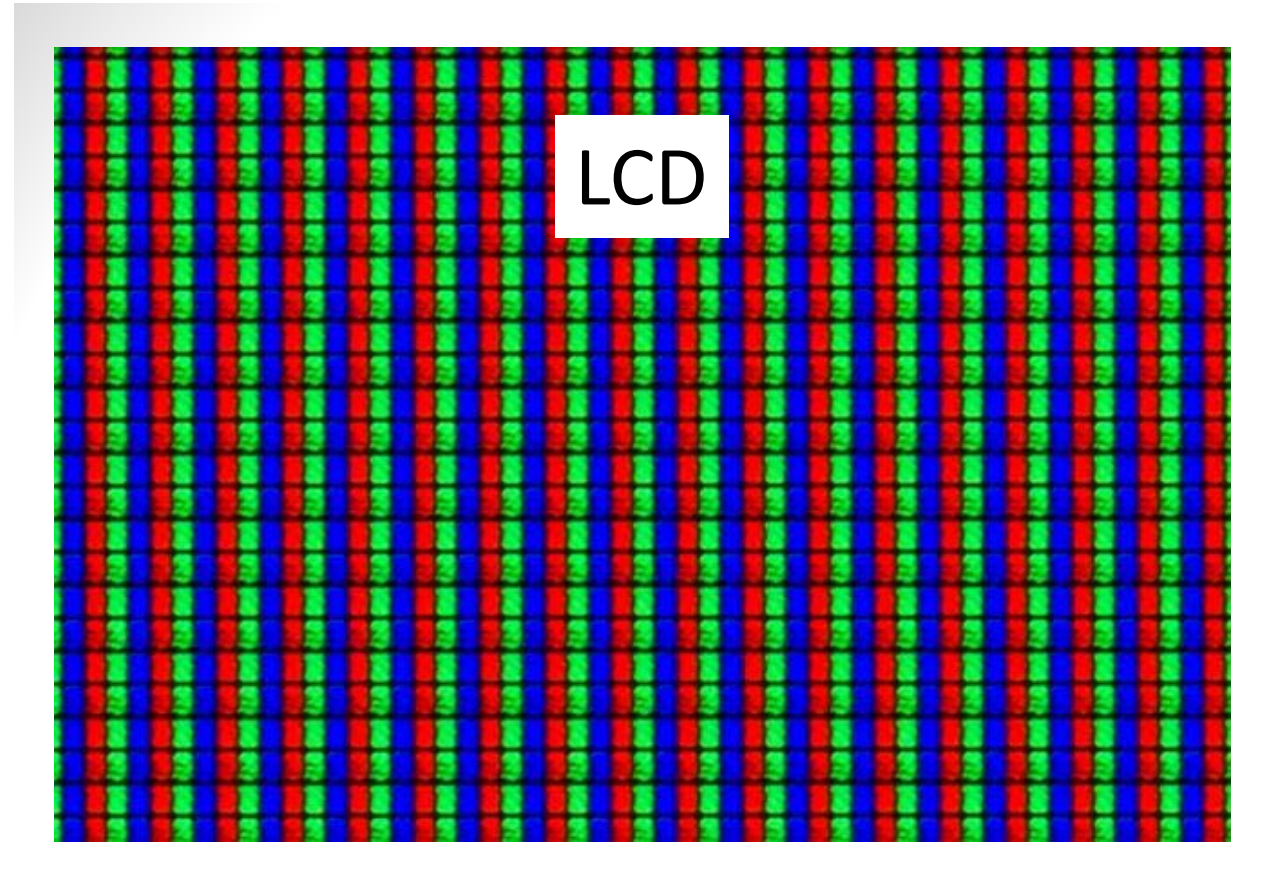

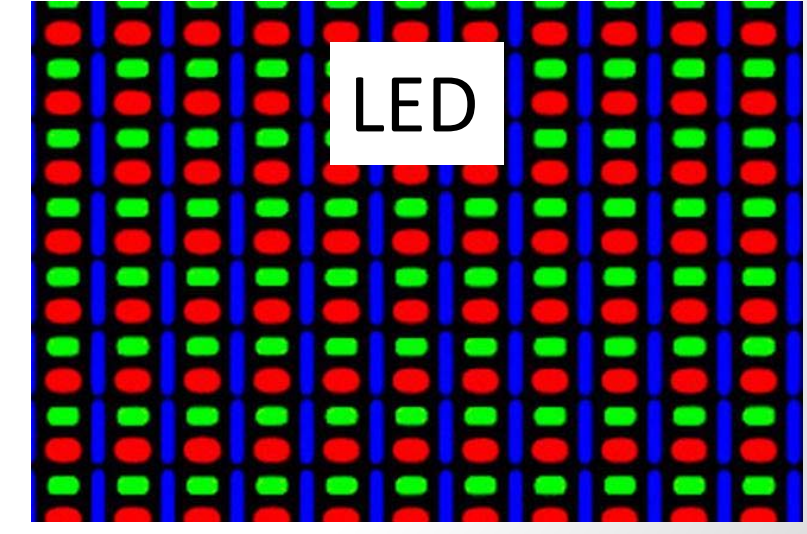

#### Human color receptor relative sensitivity

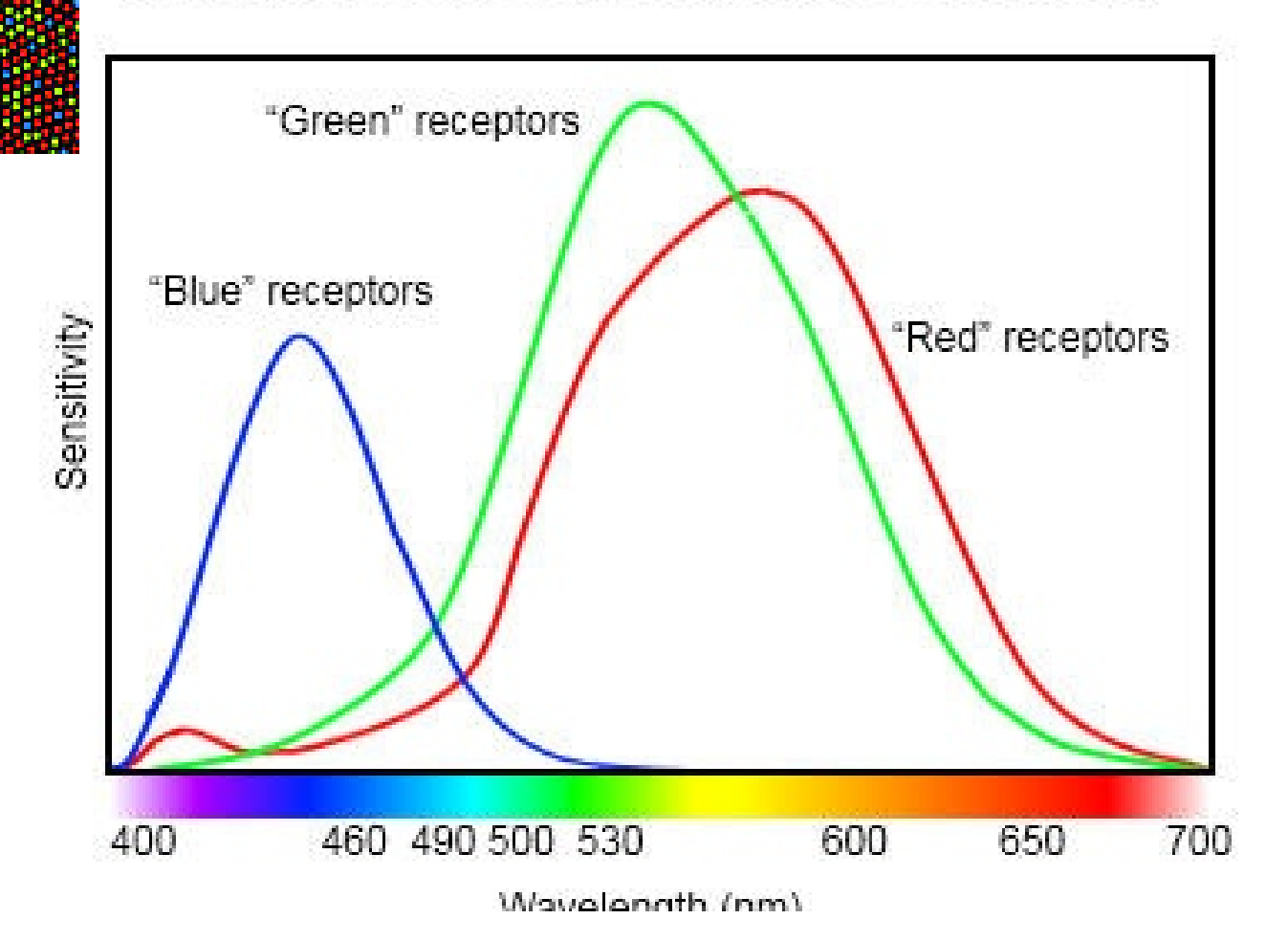

## Python Imaging Library

**>>> from PIL import Image**

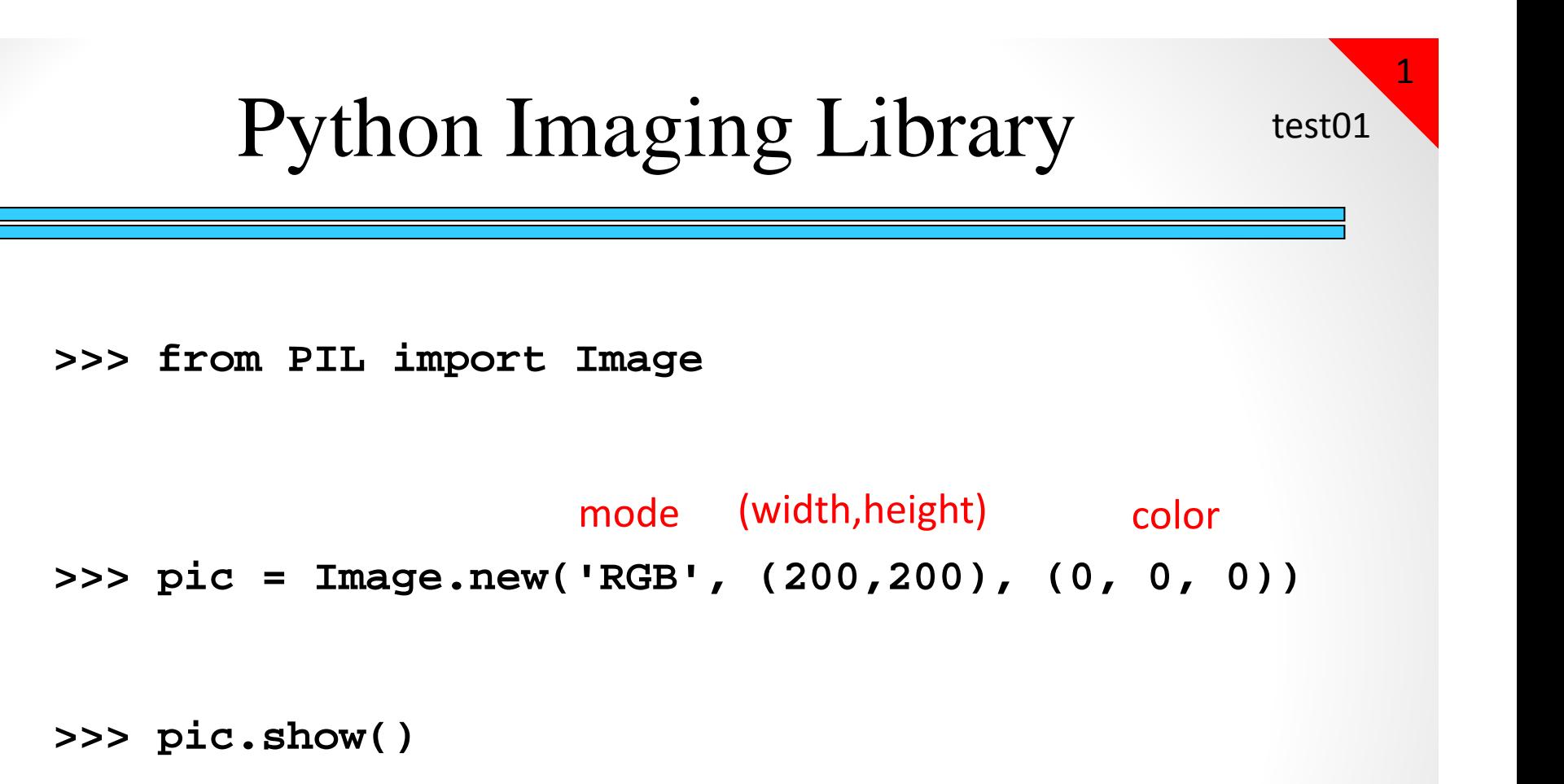

#### **>>> from PIL import Image >>> pic = Image.new('RGB', (300,600), (200, 200, 200)) >>> pic.show()**

![](_page_12_Figure_1.jpeg)

## Opening an existing picture

2

```
>>> pic = Image.open("homerprof.jpg") 
>>> pic.show()
```
### Opening an existing picture

**>>> pic = Image.open("homerprof.jpg") >>> pic.show()**

**>>> (w, h) = pic.size**

**>>> pic.save("homerprof2.jpg")**

pic.size is a variable associated with the Image <u>object</u>. It is a <u>tuple</u> with two elements: (width, height)

## Accessing Pixels in a Picture

Each pixel can be accessed via its row and column

The pixel in the **upper left** is at row **0**, column **0**.

Columns increase to the right (i.e. x axis) Rows increase *down*(i.e. y axis)

![](_page_15_Figure_4.jpeg)

![](_page_15_Figure_5.jpeg)

## Accessing Pixels in a Picture

(2, 5)

pic  $(0, 0)$   $(4, 0)$  Each pixel can be accessed via its row and column

The pixel in the **upper left** is at row **0**, column **0**.

Columns increase to the right (i.e. x axis) Rows increase *down*(i.e. y axis)

> What value represents the last *row* of any picture, pic? A. 0B. pic.size[0] C. pic.size[1] D. pic.size[0] ‐ 1 E. pic.size[1] ‐ 1

## Accessing Pixels in a Picture

![](_page_17_Figure_1.jpeg)

(0, 0)  $(4, 0)$  You can retrieve (the color values of) a single pixel

3

```
>>> pix = pic.getpixel( (3, 5) )
>>> pix
```
![](_page_17_Picture_91.jpeg)

## Modifying Pixels in a Picture

![](_page_18_Picture_1.jpeg)

![](_page_18_Figure_2.jpeg)

a pixel based on its coordinates:

**>>> pic.putpixel( (3,5), (0,0,0) )**  $x = y$ 

You can programmatically modify a picture by retrieving individual pixels and changing their color! The key is to know *which pixels* to change and *what colors* to change them to…

## Loops for pixel modification

![](_page_19_Figure_1.jpeg)

### Loops

**for x in [0, 1, 2, 3, 4, 5, 6]: print(x)**

The loop body will execute one time for each element in the list. Each time through the loop, the loop control variable will take the value of the next element in the list.

### Loops

**for x in [0, 1, 2, 3, 4, 5, 6]: for x in range(7): print(x) print(x)**

5

### Loops

**for x in [0, 1, 2, 3, 4, 5, 6]: for x in range(7): print(x) print(x)**

**>>> list(range(7)) [0, 1, 2, 3, 4, 5, 6] >>> list(range(1, 7)) [1, 2, 3, 4, 5, 6] >>> list(range(0, 7, 2)) [0, 2, 4, 6]**

### Draw a line

**for x in [0, 1, 2, 3, 4, 5, 6]: pic.putpixel( (x,0),(100,100,100))**

```
for x in range(7):
   pic.putpixel( (x,0),(0,0,0))
```
![](_page_23_Figure_3.jpeg)

![](_page_23_Picture_4.jpeg)

![](_page_23_Picture_53.jpeg)

![](_page_23_Figure_6.jpeg)